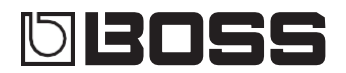

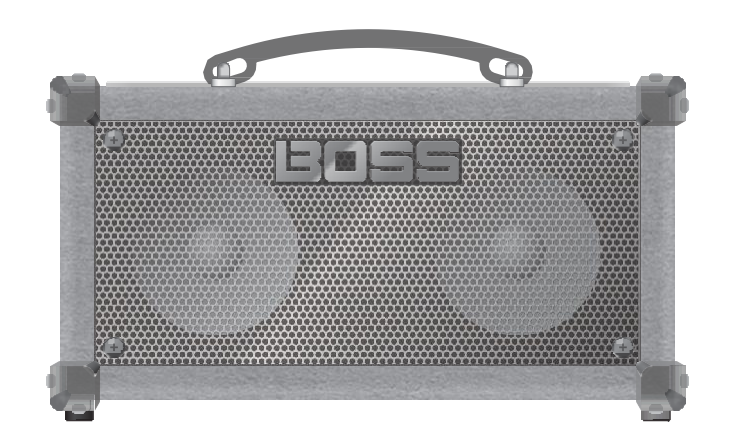

# **Руководство пользователя**

Гитарный усилитель **DUAL CUBE LX** 

Перед использованием данного устройства внимательно прочитайте "БЕЗОПАСНОЕ ИСПОЛЬЗОВАНИЕ УСТРОЙСТВА" и "ВАЖНЫЕ УКАЗАНИЯ" (брошюра "БЕЗОПАСНОЕ ИСПОЛЬЗОВАНИЕ УСТРОЙСТВА" и Руководство пользователя (<u>стр. 12)</u>). После прочтения сохраните документ(ы) там, где он(и) будет доступен для немедленного ознакомления.

© 2022 Roland Corporation

# Верхняя панель

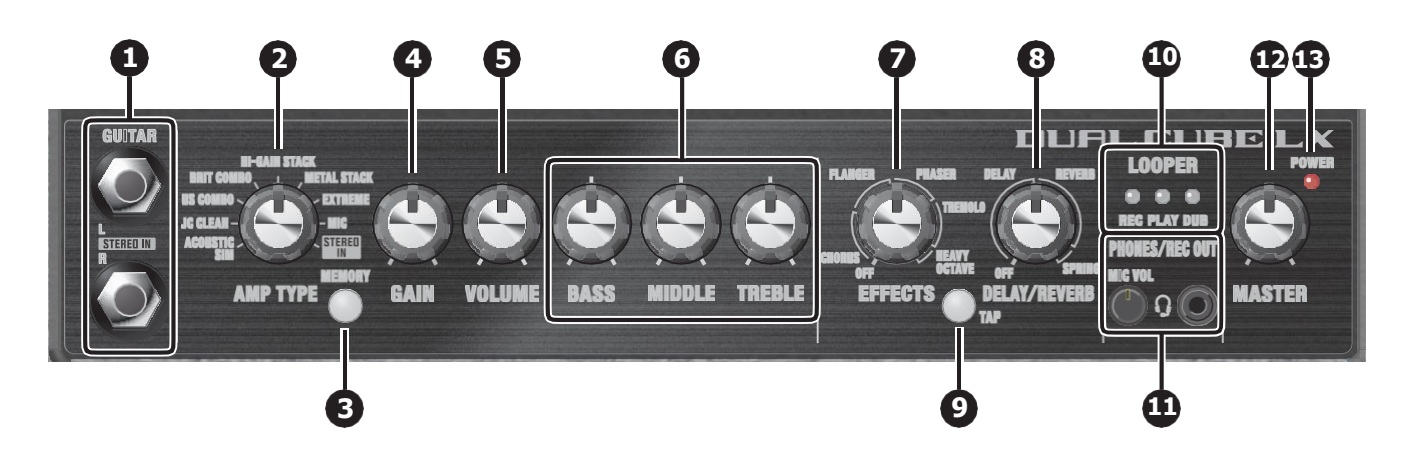

# **1. Разъемы GUITAR /STEREO IN L, R**  Подключите здесь свою электрогитару, микрофон,

процессор, эффекты со стереовыходами или другие подобные устройства.

При использовании стерео входа установите тип усилителя на "STEREO IN".

\* Если вы при подключении вашего устройства к этому устройству "STEREO IN" задействуете только основной вход (L), на выходе будет слышен только левый канал.

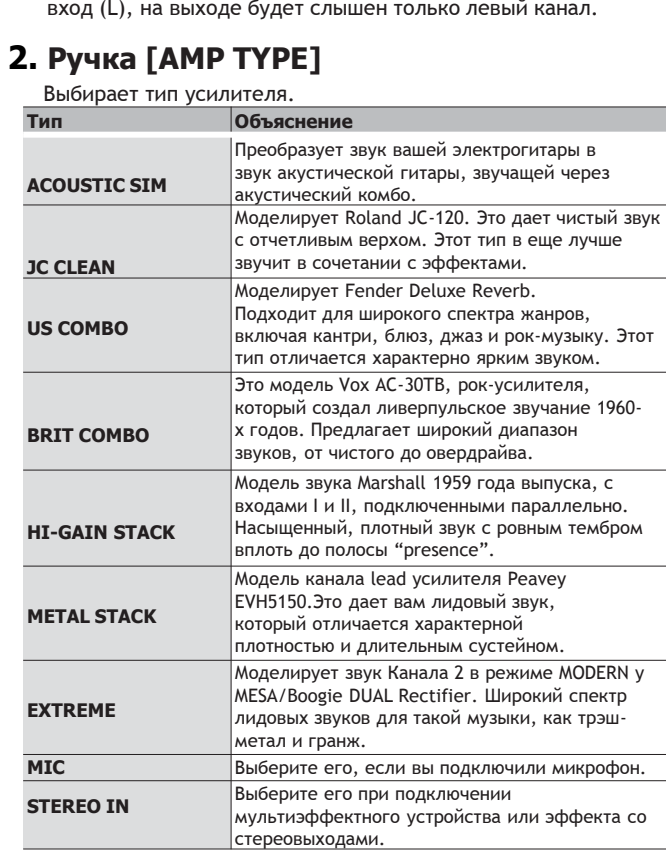

### **3. Кнопка [MEMORY]**

Используйте функцию памяти для сохранения трех различных наборов положений настроек для каждого типа усилителя [\(стр. 6](#page-5-0)).

### **4.Ручка [GAIN]**

Регулирует гейн (количество дисторшн).

### **5. Ручка [VOLUME]**

Регулирует громкость до эквалайзера и применения эффектов.

### **6. Секция EQUALIZER Ручка [BASS]**

Регулирует уровень звука в низкочастотном диапазоне.

### **Ручка [MIDDLE]**

Регулирует уровень звука в диапазоне средних частот.

### **Ручка[TREBLE]**

Регулирует уровень звука в высокочастотном диапазоне.

### **7. Ручка [EFFECTS]**

Используйте эту ручку для переключения между эффектами, такими как хорус, фленжер и другими .

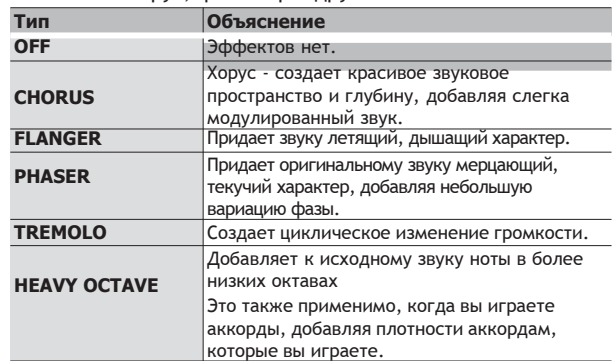

### **8. Ручка [DELAY/REVERB]**

Используйте эту ручку для переключения между такими эффектами, как задержка или реверберация.

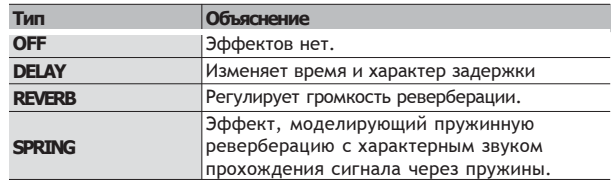

### **9. Кнопка [TAP]**

Устанавливает время задержки. Когда вы нажимаете эту кнопку два или более раз, время задержки устанавливается на интервал между нажатиями.

### **10 10. Индикатор LOOPER**

Вы можете использовать лупер, подключив ножной переключатель (FS-5U, FS-6, FS-7; продается отдельно) к гнезду для ножного переключателя [\(стр. 7](#page-6-0)).

### **11 11. Разъем PHONES/REC OUT**

Подключите сюда наушники или микрофон гарнитуры. Отрегулируйте громкость микрофона гарнитуры с помощью ручки [MIC VOL].

- При использовании разъема PHONES/ REC OUT звук через динамик устройства не воспроизводится.
- Вы можете услышать обратную связь с некоторыми микрофонами гарнитуры, если слишком увеличите громкость. Также имейте в виду, что между микрофоном гарнитуры и динамиками, подключенными к разъемам линейного выхода, может возникать обратная связь.
- Поворачивайте ручку [MIC VOL] вниз, когда подключаете или отсоединяете кабель от разъема PHONES/REC OUT. Кроме того, убедитесь, что штекер полностью вставлен в гнездо. Если штекер вставлен не полностью, при увеличенной громкости может быть слышен неприятный громкий шум.
- Расположение контактов для телефонов/ разъем для выхода PHONES/REC OUT jack (стерео, CTIA)

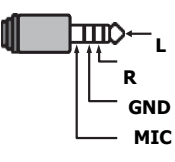

### **12 12. Ручка [MASTER]**

Регулирует выходную громкость.

### **13 13. Индикатор POWER**

Этот индикатор загорается, когда устройство включено.

\* При работе от аккумулятора индикатор питания устройства мигает, если батареи почти разряжены. Замените батарейки как можно скорее ([стр. 5](#page-4-0)).

# Задняя панель (Подключение Вашего оборудования)

\* Во избежание неисправностей и выхода оборудования из строя всегда уменьшайте громкость и выключайте все устройства перед выполнением каких-либо подключений.

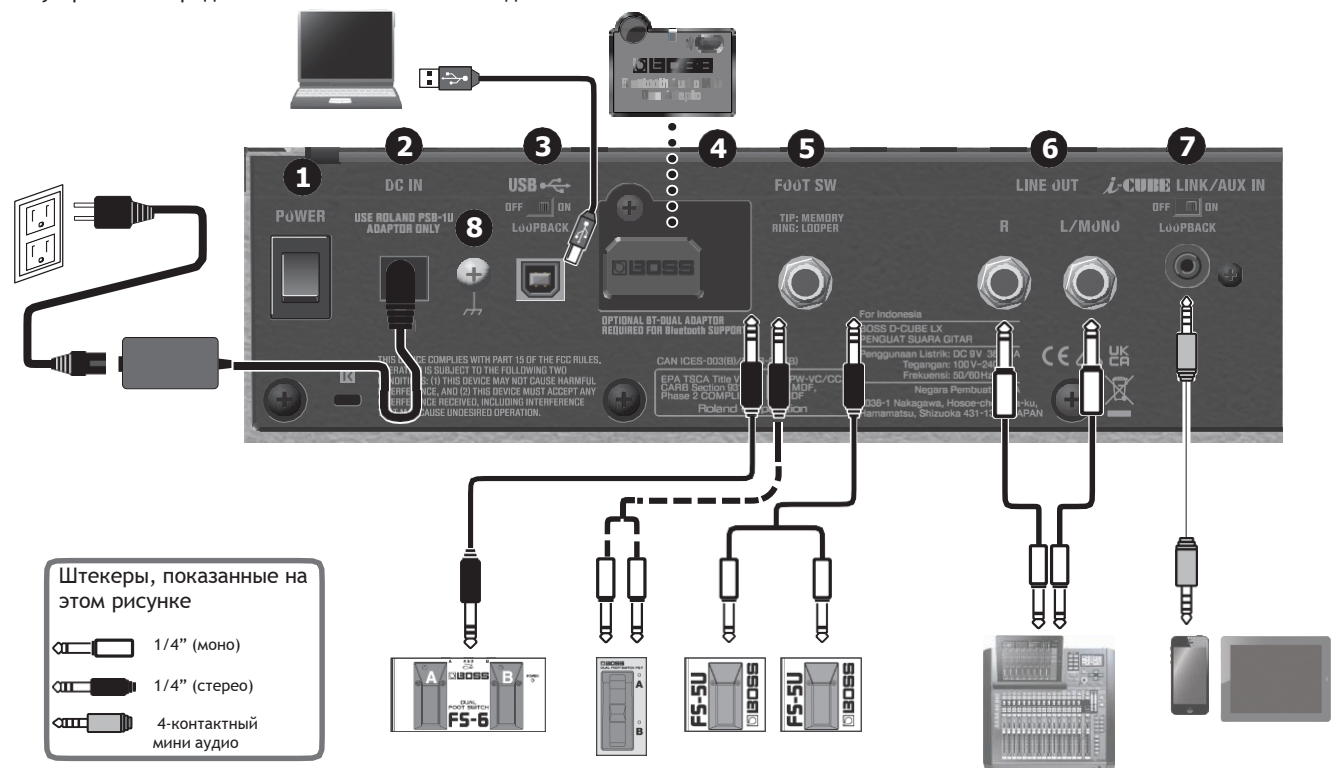

### **1. Выключатель [POWER]**

Включает/выключает питание (стр. 5)

### **2. Разъем DC IN**

Подключите к этому разъему прилагаемый адаптер питания \*\* Используйте только адаптер, входящий в комплект.

### **3. Порт USB**

Подключите кабель USB 2.0 (приобретается отдельно) для обмена аудио с компьютером. Вы также можете использовать специальное ПО для редактирования настроек эффектов.

### **Воспроизведение / запись звука этого устройства**

**с помощью вашего компьютера, iPad или iPhone** Используйте стандартный драйвер ОС или специальный USBдрайвер при подключении к компьтеру. При подключении iPad или iPhone используйте имеющийся в продаже адаптер или кабель USB B-type.

#### **Использование специального ПО**

При использовании специального ПО используйте специальный USB-драйвер. Загрузите драйвер с веб-сайта BOSS. См. файл "Readme.htm " , прилагаемый к загрузке. **h[ttps://ww](http://www.boss.info/support/)w.boss.info/support [/](http://www.boss.info/support/)**

#### **Настройка драйвера USB для использования**

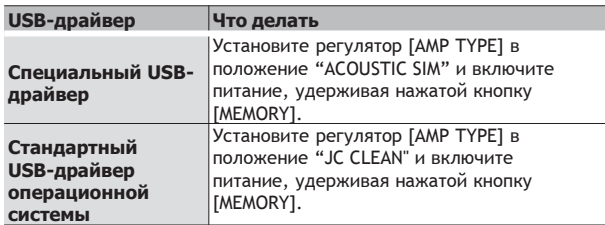

#### **Переключатель [LOOPBACK]**

<span id="page-3-0"></span>Когда переключатель [LOOPBACK] включен, звук с USBаудиовхода может быть отправлен обратно на ваш компьютер, iPad или iPhone.

### **4 Разъем Bluetooth ADAPTOR**

Подключите **Bluetooth®** Audio MIDI Dual Adaptor (модель: BT-DUAL, продается отдельно) для беспроводного воспроизведения музыки с вашего мобильного устройства, такого как смартфон или планшет (далее "мобильное устройство"), или для редактирования эффектов с помощью приложения на вашем мобильном устройстве [\(стр. 8](#page-7-0)).

### Вы можете использовать специальное программное обеспечение DUAL CUBE LX

Вы можете подключить DUAL CUBE LX через USB к своему компьютеру и использовать его с помощью специального программного обеспечения. Использование специального программного обеспечения позволяет вам выполнять следующее:

- Редактировать настройки эффектов.
- Создать резервную копию эффектов и других внутренних настроек или восстановить настройки из резервной копии.

Загрузите специальное программное обеспечение с вебсайта BOSS (**https:// [www.boss.info/support /](http://www.boss.info/support/))**).

### **5. Разъем FOOT SW**

Вы можете управлять лупером ([стр.](#page-6-0) 7) и включать/выключать функцию Memory ([стр. 6](#page-5-0)) ногой, подключив ножной переключатель (BOSS FS-6, FS-7 или FS-5U; продается отдельно).

Назначение контактов разъема FOOT SW

**TIP RING**

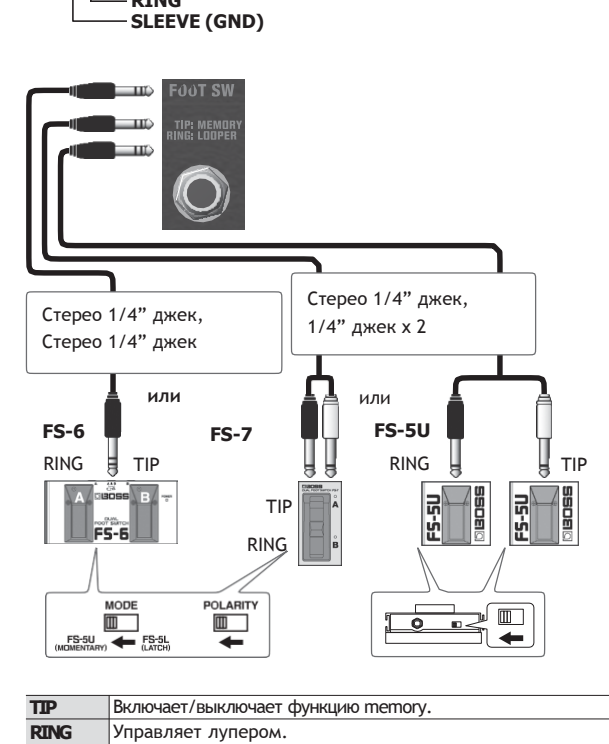

### **6. Разъемы LINE OUT**

Вы можете подключить аудиоинтерфейс/рекордер для записи вашей игры или вывести звук на микшер. Вы также можете использовать специальное ПО ([стр. 4\)](#page-3-0) или приложение на вашем мобильном устройстве ([стр. 9\)](#page-8-0) для регулировки громкости на выходе.

### **7. Разъем i-CUBE LINK/AUX IN**

Используйте стереокабель с мини-джеком для подключения вашего мобильного или другого устройства, чтобы вывести их звук на динамики этого устройства. Усилитель также может служить аудиоинтерфейсом для [вашего мобильного устройства \(через i](#page-6-0)-CUBE LINK, стр. 7). Для подключения используйте мини-кабель (4 контактный), входящий в комплект.

Если на мобильном устройстве нет разъема для наушников, используйте стандартный адаптер.

\* Расположение контактов для мини-кабеля CTIA

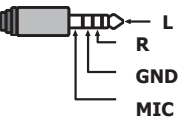

### **Переключатель [LOOPBACK]**

Включив [LOOPBACK], вы можете отправить входной звук с разъема i-CUBE LINK / AUX IN обратно на свое мобильное устройство.

### **8. Клемма заземления**

Подключите это устройство к внешнему заземлению при необходимости.

<span id="page-4-0"></span>Если вы слышите шум при подключении электрогитары или другого внешнего устройства, подключите клемму заземления, чтобы уменьшить шум.

# Работа от батарей.

Это устройство можно использовать с щелочными батареями или Ni-MH аккумуляторами.

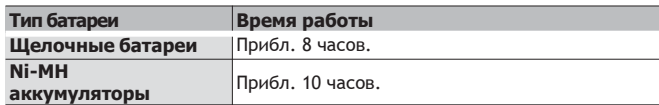

- Время является приблизительным и отличается в зависимости от условий использования.
- Неправильное обращение с батареями может привести к взрыву и утечке жидкости. Внимательно соблюдайте все пункты, относящиеся к батареям, которые перечислены в разделах "БЕЗОПАСНОЕ ИСПОЛЬЗОВАНИЕ УСТРОЙСТВА" и .<br>"ВАЖНЫЕ УКАЗАНИЯ" (брошюра "БЕЗОПАСНОЕ ИСПОЛЬЗОВАНИЕ УСТРОЙСТВА" и Руководство пользователя, [стр. 12](#page-11-0)).
- При работе от батарей индикатор питания мигает, если батареи почти разряжены. Замените батарейки, как можно скорее.
- Звуки могут легко искажаться или прерываться при воспроизведении на высокой громкости, когда заряд батареи почти разряжен, но это не является неисправностью. В таких случаях замените батарейки или используйте адаптер переменного тока, входящий в комплект поставки устройства.

# Установка батарей

#### **1. Снимите крышку батарейного отсека в нижней части данного устройства.**

\* При переворачивании устройства будьте осторожны, чтобы защитить кнопки и ручки от повреждений. Кроме того, обращайтесь с устройством осторожно; не роняйте его.

### **2. Вставьте батарейки, убедившись, что они**

**установлены правильно.**

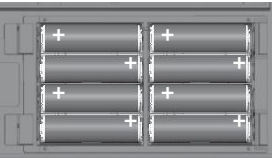

# Включение/выключение

Перед включением / выключением устройства всегда обязательно уменьшайте громкость. Даже при уменьшенной громкости вы можете услышать какой-то звук при включении / выключении устройства. Однако это нормально и не указывает на неисправность.

**1.Убедитесь, что ручка [MASTER] этого устройства, а также громкость всех подключенных устройств установлены на минимум.**

### **2.Включите питание этого устройства.**

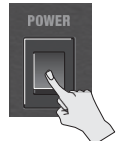

**3.Включите питание устройств, подключенных к разъемам LINE OUT и PHONES/REC OUT.**

### **4.Отрегулируйте уровни громкости устройств.**

\* Перед выключением питания уменьшите громкость на каждом из устройств в вашей системе, а затем выключите питание этого устройства (в обратном порядке, когда вы включаете это устройство).

# Полезные функции

# Использование функции Memory

Вы можете использовать функцию Memory для сохранения текущих настроек ручек в трех различных наборах конфигураций ручек для каждого типа усилителя.

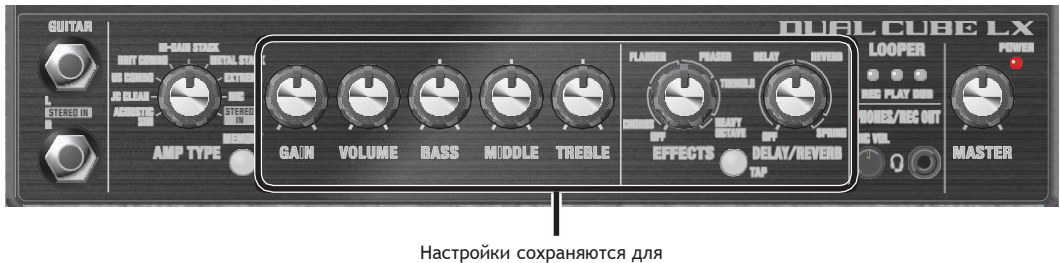

этих ручек

## Сохранение настроек ручки в памяти

Вот как сохранить текущие положения ручки в памяти.

### **1. Нажмите кнопку [MEMORY], чтобы выбрать ячейку, в которой будут сохранены настройки.**

При каждом нажатии кнопки циклически отображаются номера ячеек памяти (зеленый - красный - оранжевый - не горит - зеленый), и цвет светодиода соответственно меняется.

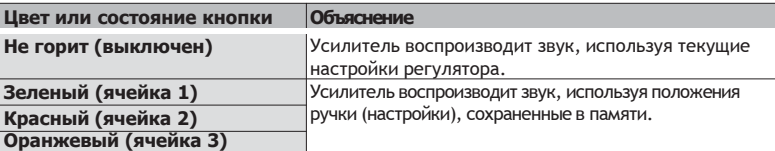

### **2.Поверните ручку в нужное вам положение.**

### **3.Удерживайте нажатой кнопку [MEMORY] в течение нескольких секунд.**

Кнопка [MEMORY] мигает.

После сохранения настроек кнопка [MEMORY] светится постоянно.

#### **Примечание:**

- Как только вы сохраняете настройки в памяти, все существующие настройки, которые были сохранены в этой ячейке, теряются.
- Сохраненные вами настройки могут быть утеряны, если вы сдадите устройство в ремонт или из-за отказа оборудования, неправильных операций или других подобных причин. Чтобы избежать неприятностей, связанных с потерей ваших данных, создайте резервную копию важных данных, которые вы сохранили в устройстве, или запишите настройки вручную. Вы можете использовать специальное программное обеспечение [\(стр. 4\)](#page-3-0) или приложение на вашем мобильном устройстве ([стр. 9\)](#page-8-0) для

## Вызов настроек

Вот как вызвать настройки ручек, которые хранятся в памяти.

### **1.Поверните ручку [AMP TYPE], чтобы выбрать тип усилителя.**

### **2.Нажмите кнопку [MEMORY], чтобы выбрать ячейку для вызова.**

Это изменит настройки ручки устройства на настройки, сохраненные в выбранной вами памяти.

\* Обратите внимание, что громкость может резко изменяться при переключении между памятями, в зависимости от настроек, сохраненных в памяти.

**ПАМЯТКА**

- Если вы переместите ручку после вызова из памяти, настройка или значение для этой ручки изменится на текущее положение ручки. Как только фактическое положение ручки совпадает с положением, сохраненным в памяти, кнопка [MEMORY] немедленно гаснет.
- <span id="page-5-0"></span>• Вы можете подключить ножной переключатель (FS-5U, FS-6, FS-7; продается отдельно) к разъему FOOT SW для включения/выключения функции Memory (зеленый (ячейка1), не горит) ([стр. 5](#page-4-0)). Вы также можете использовать специальное программное обеспечение ([стр. 4](#page-3-0)) или приложение на вашем мобильном устройстве ([стр. 9\)](#page-8-0), чтобы переключаться между зеленым (ячейка 1) и красным (ячейка 2), переключаться между различными типами усилителей и иным образом свободно настраивать настройки.

## Использование лупера

Вы можете использовать лупер, подключив ножной переключатель (FS-5U, FS-6, FS-7; продается отдельно) к гнезду для ножного переключателя (стр. 7).

Вы можете записывать до 90 секунд (в монофоническом режиме) и воспроизводить записанный фрагмент снова и снова. Вы также можете наложить дополнительные партии на запись по мере ее воспроизведения (наложение). Это позволяет вам создавать аккомпаненмент в режиме реального времени "на лету".

\* Заводская настройка по умолчанию установлена на максимум 45 секунд (стерео). С помощью специального программного обеспечения ([стр. 4](#page-3-0)) или приложения для мобильного устройства [\(стр. 9\)](#page-8-0) вы можете выбрать максимум 90 секунд (моно).

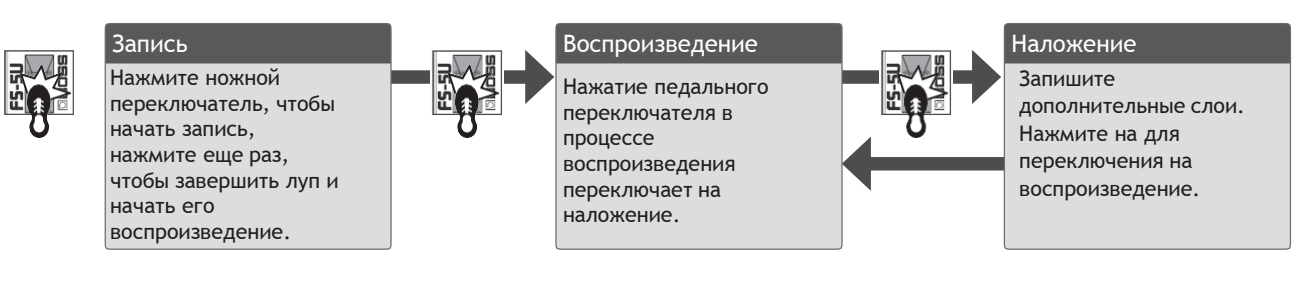

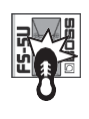

### Остановить/очистить Если вы дважды в течение одной секунды нажмете на переключатель лупер остановится. Удержание в течение двух секунд или дольше, чтобы очистить фразу.

- \* Как только вы достигнете максимально доступного времени записи, устройство автоматически переключится в режим воспроизведения.
- \* Все, что вы записываете, теряется, как только вы выключаете питание.

## Индикаторы LOOPER

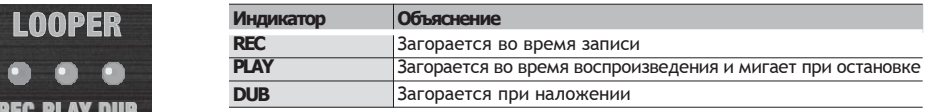

# Работа с мобильными устройствами (i-CUBE LINK)

С помощью функции "i-CUBE LINK" вы можете подключить свое мобильное устройство с помощью прилагаемого мини-кабеля (4 полюсный) и воспроизводить аудио с этого устройства, в то же время, когда звук, введенный в это устройство, отправляется на мобильное устройство.

Используйте это для воспроизведения или записи звука, введенного в это устройство, на вашем мобильном устройстве с помощью приложения или для прямой трансляции вашего выступления.

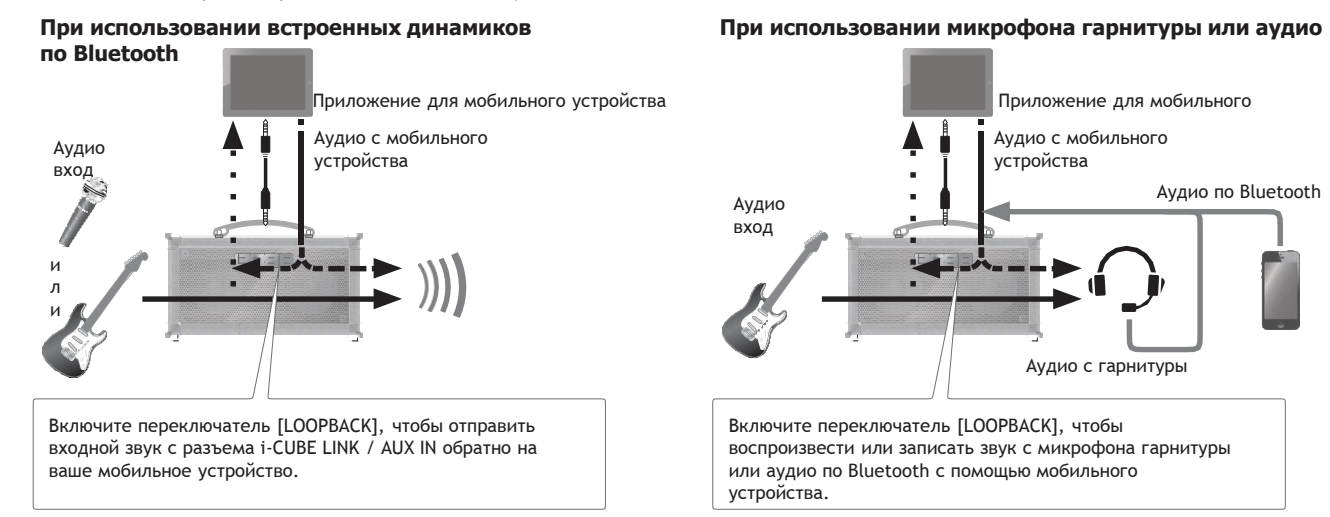

<span id="page-6-0"></span>Для получения подробной информации о i-CUBE LINK и приложениях для мобильных устройств, которые могут использовать i-CUBE LINK, посетите веб-сайт BOSS. **h[ttps://w](http://www.boss.info/)ww.boss.info**[/](http://www.boss.info/)

Подключив адаптер BT-DUAL (продается отдельно) к DUAL CUBE  $LX$ 

- Воспроизводите музыку по Bluetooth с мобильного устройства
- Редактируйте эффекты с помощью мобильного приложения
- Управляйте параметрами с помощью беспроводной MIDIпедали экспрессии EV-1-WL (продается отдельно)
- \* Обратите внимание, что DUAL CUBE LX сам по себе не поддерживает функцию Bluetooth. Для использования Bluetooth вам необходимо подключить BT-DUAL (продается отдельно).

# дключение BT-D

Подключите BT-DUAL к разъему адаптера Bluetooth DUAL CUBE LX.

- 1. Выключите DUAL CUBE LX и отсоедините адаптер переменного тока от розетки.
- 2. Снимите крышку и отвинтите разъем адаптера Bluetooth на задней панели.

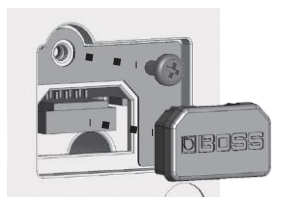

3. Прикрепите BT-DUAL и закрепите винт, который вы сняли на шаге 2, на место.

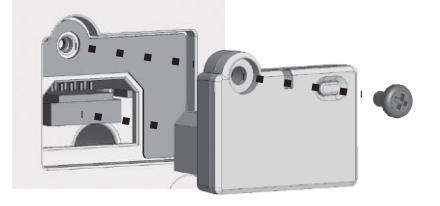

### Примечание:

- Обязательно используйте только тот винт, который изначально был установлен на разъеме адаптера Bluetooth. Если вы используете другой винт, устройство может выйти из строя.
- Не прикасайтесь ни к одной из дорожек печатной платы или контактным клеммам.
- После того как вы подключили BT-DUAL, еще раз проверьте, правильно ли он установлен.

# Прослушивание звука **по Bluetooth**

# Bluetooth® Аудио

<span id="page-7-0"></span>С помощью DUAL CUBE LX вы можете использовать функцию Bluetooth audio для прослушивания музыки или музыкального видео, воспроизводимого на мобильном устройстве через динамики этого устройства.

# Сопряжение Bluetooth

"Сопряжение" включает в себя регистрацию мобильного устройства, которое вы хотите использовать с DUAL CUBE LX (чтобы два устройства распознавали друг друга). Здесь мы установим настройки таким образом, чтобы музыкальные данные, сохраненные на вашем мобильном устройстве, можно было воспроизводить по беспроводной сети через DUAL CUBE LX.

### **ПРИМЕЧАНИЕ**

Следующее объяснение - это только один пример. Для получения более подробной информации обратитесь к руководству пользователя вашего мобильного устройства.

- 1. Включите питание DUAL CUBE LX.
- 2. Поместите мобильное устройство, которое вы хотите подключить, рядом с DUAL CUBE LX.
- 3. Удерживайте нажатой кнопку Индикатор Bluetooth

сопряжения на BT-DUAL до тех пор, пока индикатор Bluetooth не начнет быстро мигать.

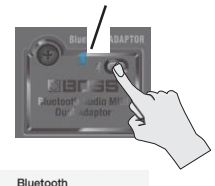

4. Включите функцию Bluetooth мобильного устройства.  $\zeta$  Settings

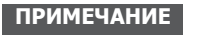

В этом объяснении в качестве примера используется iPhone. Для получения более подробной информации обратитесь к руководству пользователя вашего мобильного устройства.

Bluetooth

DEVICES :

#### 5. Нажмите "DUAL CUBE Audio", отображаемый на экране устройства Bluetooth вашего мобильного устройства.

Когда сопряжение завершится успешно, "DUAL CUBE Audio" будет добавлен в список "Сопряженных устройств" на вашем мобильном устройстве.

Если вы не завершите сопряжение в течение определенного времени, индикатор Bluetooth погаснет, и устройство выйдет из режима ожидания сопряжения.

# Подключение сопряженного мобильного устройства

### 1. При выключенном индикаторе Bluetooth BT-DUAL нажмите кнопку сопряжения

### 2. Включите функцию Bluetooth мобильного устройства.

### **ПРИМЕЧАНИЕ**

- Если вам не удалось подключиться, выполнив описанные выше действия, нажмите "DUAL CUBE Audio", отображаемый на экране устройства
- Bluetooth мобильного устройства. • Чтобы отключиться, нажмите кнопку сопряжения на ВТ-
- DUAL, чтобы индикатор Bluetooth погас, или отключите функцию Bluetooth мобильного устройства.

## Регулировка громкости

### 1. Отрегулируйте громкость на мобильном устройстве.

Отрегулируйте громкость звука по Bluetooth.

# Управление DUAL CUBE LX с помощью приложения

Используйте приложение "DUAL CUBE LX Editor" для редактирования эффектов и сохранения настроек на этом устройстве.

Подключив беспроводную MIDI-педаль экспрессии EV-1-WL (продается отдельно), вы можете регулировать громкость и другие параметры.

Для получения подробной информации о редакторе DUAL CUBE LX смотрите веб-сайт BOSS.

https://www.boss.info/

### Подключение к приложению

Установите соединение из настроек приложения, а не из настроек Bluetooth вашего мобильного устройства.

### 1. Включите питание DUAL CUBE LX.

- 2. Поместите мобильное устройство, которое вы хотите подключить, рядом с DUAL CUBE LX.
- З. Включите функцию **Bluetooth мобильного** устройства.

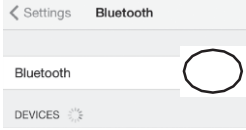

\* При подключении к аудиосистеме Bluetooth загорается индикатор Bluetooth на BT-DUAL. Обратите внимание, что на данный момент устройство еще не завершило подключение к приложению.

#### **ПРИМЕЧАНИЕ**

В этом объяснении в качестве примера используется iPhone. Для получения более подробной информации обратитесь к руководству пользователя вашего мобильного устройства.

### 4. В настройках приложения подключитесь к **DUAL CUBE MIDI**

#### Примечание:

Не нажимайте "DUAL CUBE MIDI", отображаемый в настройках Bluetooth мобильного устройства.

## ключение Bluetooth

Если вы хотите отключить Bluetooth-соединение между BT-DUAL и вашим мобильным устройством, отключите функцию Bluetooth.

Если это устройство не подключено к мобильному устройству через Bluetooth, мы рекомендуем вам отключить Bluetooth для экономии заряда батареи.

1. Нажмите кнопку сопряжения на BT-DUAL.

Индикатор Bluetooth гаснет.

# Устранение неполадок Bluetooth

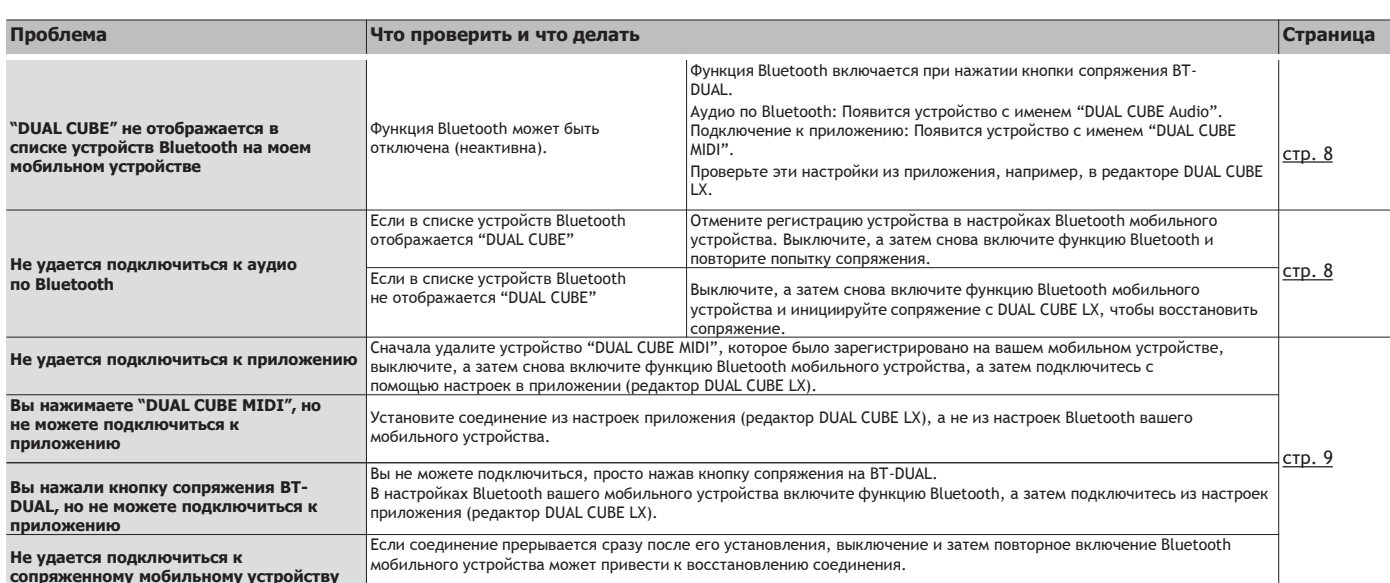

<span id="page-8-0"></span>Если вы проверили эти пункты и проблема все еще возникает, пожалуйста, обратитесь к веб-сайту службы поддержки BOSS https://www.boss.info/support/

# Восстановление заводских настроек

Вот как восстановить настройки до заводских (cброс настроек).

### **ПАМЯТКА**

Вы можете использовать специальное программное обеспечение ([стр. 4](#page-3-0)) или приложение на вашем мобильном устройстве ([стр. 9\)](#page-8-0) для резервного копирования настроек, сохраненных на этом устройстве. Чтобы сохранить настройки, используйте специальное программное обеспечение или приложение на вашем мобильном устройстве для выполнения резервного копирования.

### **1.Установите регулятор [AMP TYPE] в положение "STEREO IN"и включите питание, удерживая нажатой кнопку [MEMORY].**

Кнопка [TAP] мигает.

#### **2.Нажмите кнопку [TAP].**

Индикаторы REC->PLAY многократно мигают последовательно. Когда мигание прекратится, все настройки этого устройства вернутся к заводским настройкам.

#### **Примечание:**

**1**

Не выключайте питание во время выполнения сброса к заводским настройкам.

# Блок-диаграмма

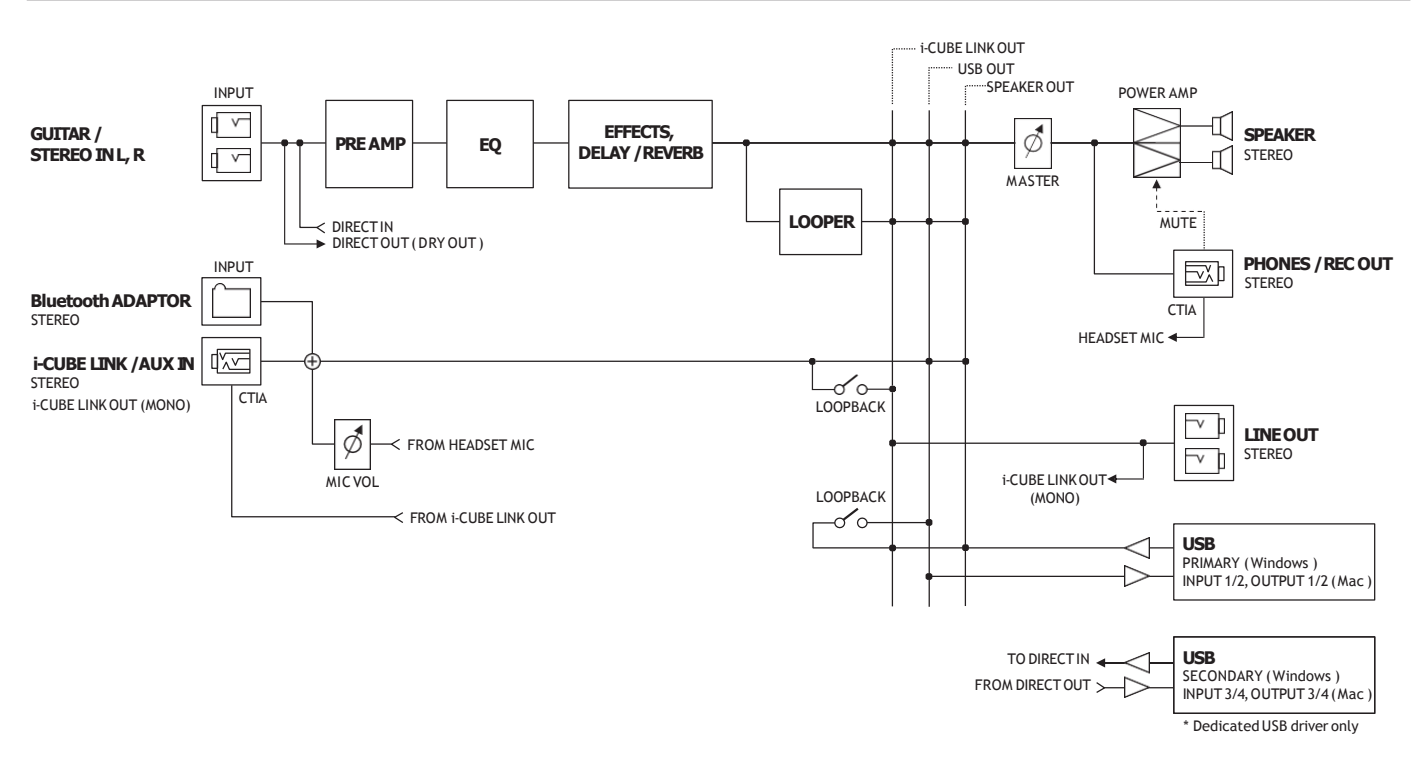

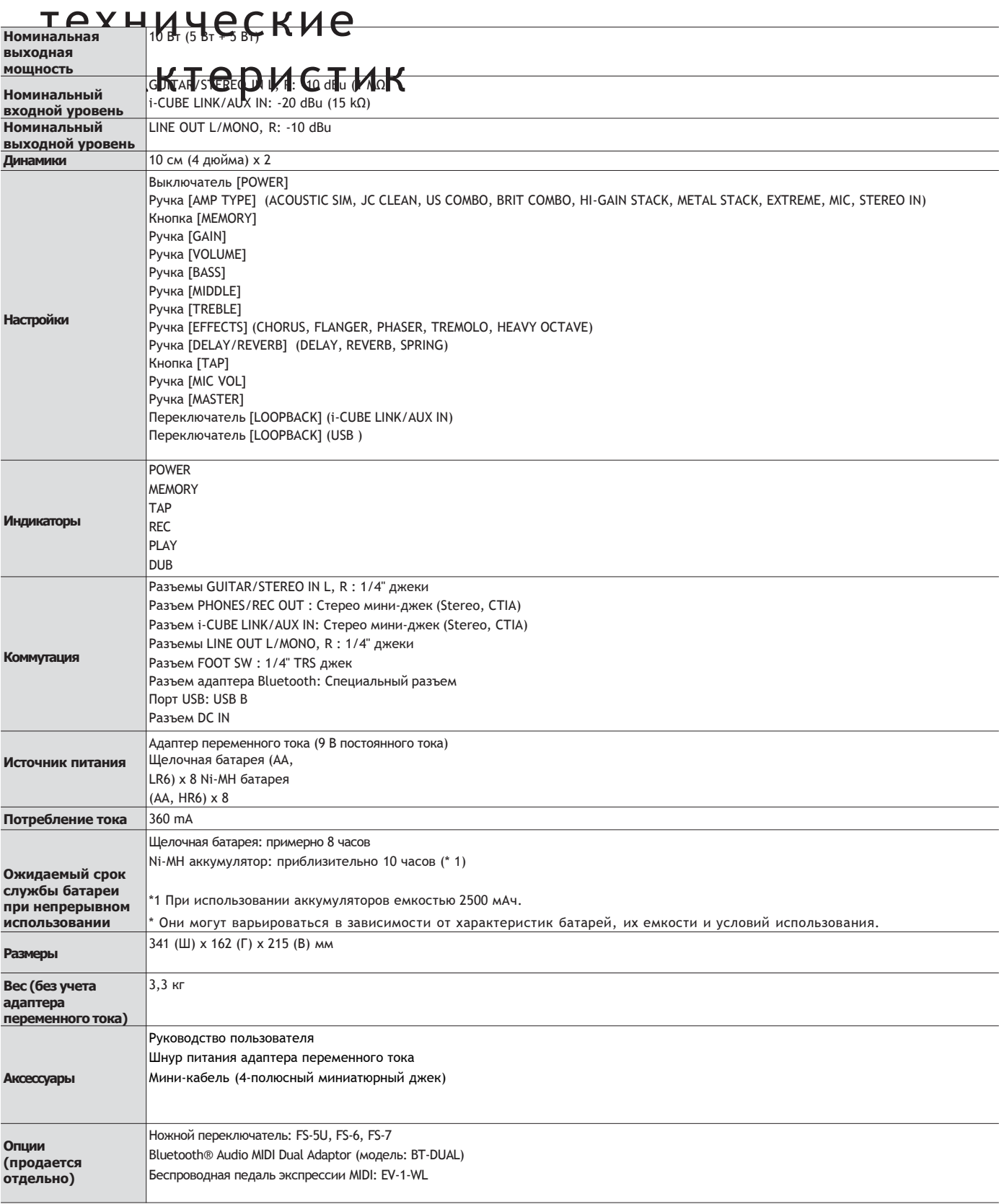

<sup>\*</sup> 0 dBu = 0,775 Vrms

<sup>\*</sup> В этом документе объясняются характеристики продукта на момент издания документа. Для получения свежей информации обратитесь к вебсайту Roland.

# БЕЗОПАСНОЕ ИСПОЛЬЗОВАНИЕ УСТРОЙСТВА

# ВНИМАНИЕ!

#### Используйте только прилагаемый адаптер переменного тока и правильное напряжение

Обязательно используйте только адаптер переменного тока, входящий в комплект поставки устройства. Кроме того, убедитесь, что напряжение в сети при установке соответствует входному напряжению, указанному на корпусе адаптера переменного тока. Другие адаптеры переменного тока

могут использовать другую полярность или быть рассчитаны на другое напряжение, поэтому их использование может привести к повреждению, неисправности или поражению электрическим током.

#### Используйте только прилагаемый шнур питания

Используйте только прилагаемый шнур питания. Кроме того, прилагаемый шнур питания нельзя использовать с каким-либо другим устройством.

### Выключите устройство перед

### установкой BT-DUAL

-<br>Перед установкой BT-DUAL сначала всегда необходимо выключать DUAL CUBE LX и отсоединять адаптер переменного тока.

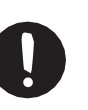

## ОСТОРОЖНО!

### Храните мелкие предметы в недоступном для детей месте

Во избежание случайного проглатывания перечисленных

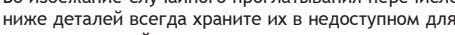

маленьких детей месте.

• Съемные детали Крышка адаптера Bluetooth, винт (стр. 8)

### Осторожно обращайтесь с клеммой заземления

Если вы вывернете винт из клеммы заземления, обязательно замените его; не оставляйте его валяться там, где его могут случайно проглотить маленькие дети. При повторном закреплении винта убедитесь, что он надежно закреплен, чтобы не ослабнуть.

#### Будьте осторожны, чтобы не обжечься

Батареи могут нагреться до высокой температуры; пожалуйста, будьте осторожны, чтобы не обжечься.

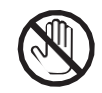

# ВАЖНЫЕ ПРИМЕЧАНИЯ

### Источник питания

• Установите адаптер переменного тока так. чтобы сторона с индикатором была обрашена вверх. Индикатор загорится. когда вы подключите адаптер переменного тока к розетке переменного тока.

#### Питание от батарей

- Звуки могут легко искажаться или прерываться при воспроизведении на высокой громкости, когда заряд батареи почти разряжен, но это не является неисправностью. В таких случаях замените батарейки или используйте адаптер переменного тока, входящий в комплект поставки устройства.
- При работе данного устройства на батарейках, пожалуйста, используйте<br>щелочные батареи или Ni-MH аккумуляторы.
- Если данное устройство работает от батареек, пожалуйста, отсоедините адаптер переменного тока от данного устройства.

#### Размешение

• В зависимости от материала и температуры поверхности, на которую вы устанавливаете устройство, его резиновые ножки могут обесцветить или испортить поверхность.

#### Ремонт и данные

<span id="page-11-0"></span>• Перед отправкой устройства на ремонт обязательно сделайте резервную копию храняшихся в нем данных: или вы можете предпочесть записать необходимую информацию. Хотя мы сделаем все возможное, чтобы сохранить данные, хранящиеся на вашем устройстве, при проведении ремонта, в некоторых случаях, например, при физическом повреждении раздела памяти, восстановление сохраненного содержимого может оказаться невозможным. Roland не несет никакой ответственности за восстановление любого сохраненного контента, который был утерян.

#### Дополнительные меры предосторожности

- Любые данные, хранящиеся внутри устройства, могут быть потеряны в результате сбоя оборудования, неправильной эксплуатации и т.д. Чтобы защитить себя от безвозвратной потери данных, обязательно сделайте резервную копию данных, хранящихся в нем; или вы можете предпочесть записать необходимую информацию.
- Roland не несет никакой ответственности за восстановление любого сохраненного контента, который был утерян.
- Не используйте соединительные кабели, содержащие встроенный резистор.

#### Право интеллектуальной собственности

• Законом запрещено делать аудиозапись, видеозапись, копировать или пересматривать произведение третьей стороны, защищенное авторским правом (музыкальное произведение, видеоработу трансляцию, живое исполнение или другую работу), полностью или частично, и распространять, продавать, сдавать в аренду, исполнять

или транслировать его без разрешения владельца авторских прав

- Не используйте этот продукт в целях, которые могут нарушить авторские права третьей стороны. Мы не несем никакой ответственности за любые нарушения авторских прав третьих лиц, возникающие в результате использования вами данного продукта.
- ASIO является торговой маркой и программным обеспечением Steinberg Media Technologies GmbH.
- Словесный знак **Bluetooth**® является зарегистрированным товарным знаком принадлежащим компании **Bluetooth** SIG, Inc., и любое использование таких знаков компанией Roland осуществляется по лицензии.
- Этот продукт включает в себя стороннее программное обеспечение с открытым исходным кодом. Авторское право (с) 2009-2017 ARM Limited. Все права защищены. Лицензирован по лицензии Apache версии 2.0 (далее "Лицензия"); Вы можете получить копию лицензии http://www.apache.org/licenses/LICENS  $E-2.0$
- Этот продукт использует исходный код µТ-Kernel по лицензии T-License 2.0. предоставленной форумом T-Engine (www.tron.org).
- Roland **BOSS**  $\mathsf{M}$ ЯВЛЯЮТСЯ либо зарегистрированными товарными знаками, либо товарными знаками корпорации Roland в США и/или других странах.
- Названия компаний и продуктов, приведенные в этом документе, являются зарегистрированными товарными знаками или товарными знаками их соответствующих владельцев.